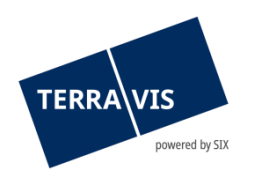

# **SIX Terravis AG** Hardturmstrasse 201 Postfach 8021 Zürich (UID: CHE-114.332.360)

**Release Notes**

**zum Terravis-Release 7.2 vom 10.11.2021**

Release Notes 7.2

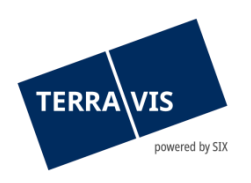

# **Terravis - Release 7.2**

# **Inhalt des Releases**

# **1. Übersicht neue Funktionalitäten - Anpassungen**

Folgende Erweiterungen und Korrekturen werden mit diesem Release verfügbar gemacht:

# **System Terravis allgemein**

• Audit Auskunft, Ergänzung der Filterkriterien in der Audit-Abfrage

# **Auskunftsportal Terravis**

--

# **Elektronischer Geschäftsverkehr Terravis (nur eGVT)**

- Download signierter Dokumente als ZIP-Archiv aus Geschäftsfällen für Urkundspersonen
- Geschäftsfall Handänderung Kaufpreiserfassung des Betrags CHF 0.00 ermöglichen

# **Elektronischer Geschäftsverkehr Terravis (eGVT und Nominee)**

- Funktion für die Mutation der Felder Stichwort, Organisationseinheit und Referenz
- Zahlungsübersicht, Optimierung der Darstellung und des Datum-Filters
- Geschäftsfall-Übersicht, Anzeige der Pfandstelle eines Schuldbriefes

#### **Elektronischer Geschäftsverkehr Terravis (nur Nominee)**

- RECON Funktion Abgelehnte Vorschläge vom Typ "nur im Grundbuch" ausblenden
- Anpassung der Beschriftung der Buttons im Geschäftsfall Gesuch Zustimmung / Bewilligung

#### **Verwaltungstreuhand von Register-Schuldbriefen (Nominee Operations)**

- Funktion zum Ersetzen von falsch zugewiesenen Dokumenten
- Mehrfachauswahl der Aufgabe "Dokumente versenden" zur Bestätigung der Aufgabe
- Aktivierung der Lasche "Persönliche Einstellungen"

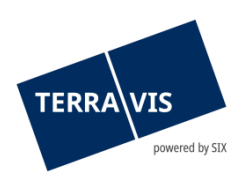

# **2. Details neue Funktionalitäten – Anpassungen**

# **2.1. System/Portal Terravis Allgemein**

# **Audit Auskunft, Ergänzung der Filterkriterien in der Audit-Abfrage**

In der Funktion Audit Auskunft sind zusätzliche Filterkriterien eingebaut worden. Diese ermöglichen eine gezielte Eingrenzung der Suchergebnisse und erleichtern so die Auswertung der Auditeinträge.

Zusätzliche Filterkriterien:

- Verarbeitungsresultat Filterung auf erfolgreiche oder fehlerhafte Abfragen in der Auskunft
- **Transaktionstyp** Filterung nach Transaktionstyp (z.B. Grundstückabfrage, Grundstück-Auszug u.A.) mit Kombinationsmöglichkeit verschiedener Transaktionstypen. Die einzelnen Filter werden mit dem Anwählen der jeweiligen Checkbox ausgewählt und kombiniert.
- Inkl. Multi-Teilnehmern Dieser Filter steht nur Teilnehmern zur Verfügung welche dementsprechend in Terravis konfiguriert sind.

#### **Hinweis:**

Weiterführende Informationen können der jeweiligen Bedienungsanleitung detailliert entnommen werden. Die Bedienungsanleitungen sind nach dem Release verfügbar. Die Bedienungsanleitungen können unter [www.terravis.ch](http://www.terravis.ch/) abgerufen werden.

# **2.2. Auskunftsportal Terravis**

--

# **2.3. Elektronischer Geschäftsverkehr Terravis (eGVT)**

# **Download signierter Dokumente als ZIP-Archiv aus Geschäftsfällen für Urkundspersonen**

Für Urkundspersonen welche die Signier-Funktion in Terravis nutzen, ist es nun möglich die signierten Dokumente in der Aufgabe "Nachprüfung der Dokumente" herunterzuladen. Dazu wird in der Aufgabe einfach auf den Button "Alle Dokumente als ZIP herunterladen" geklickt. Verfügbar ist diese Funktion in allen Geschäftsfällen welche die Aufgabe "Nachprüfung der Dokumente" enthält. Nach dem Abschluss eines Geschäftsfall, ist der Download nicht mehr möglich weil die Dokumente aus dem Archiv gelöscht sind.

# **2.4. Elektronischer Geschäftsverkehr Terravis (eGVT und Nominee)**

**Funktion für die Mutation der Felder Stichwort, Organisationseinheit und Referenz** Für Kreditinstitute ist es jetzt möglich, die Felder Stichwort, Organisationseinheit und Referenz (kurz SOI) bis zum Ende eines Geschäftsfalles zu ändern. Die Mutation der SOI kann direkt aus der Geschäftsfallübersicht vorgenommen werden. Hierzu wird einfach auf das Bleistiftsymbol (<sup>2</sup>) beim Geschäftsfall geklickt und im angezeigten Pop-Up die gewünschten Daten angepasst. Nach dem Übernehmen werden die Änderungen im Geschäftsfall angezeigt.

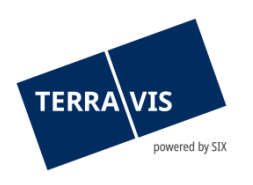

#### Position der Funktion:

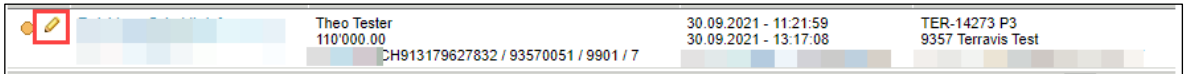

# Restriktion:

Eine Mutation der SOI ist nur bis zum Eingang der Mitteilung "Geschäftsabschluss" möglich. D.h. auch wenn es noch pendente Mitteilungen hat, kann in der Zwischenzeit auch die Mitteilung "Geschäftsabschluss" eingegangen sein. In so einem Fall, kann die Mutation noch gestartet, aber nicht mehr gespeichert werden. Dem Benutzer wird in diesem Fall die Meldung "An diesem Punkt des Geschäfts ist die Aktualisierung der benutzerdefinierter Attribute nicht mehr möglich."

# **Zahlungsübersicht, Optimierung der Darstellung und des Datum-Filters**

Die Zahlungsübersicht für Kreditinstitute ist zum besseren Verständnis und der Klarheit optimiert worden. Folgende Punkte sind optimiert worden:

- Gliederung der Zahlungen in zwei Gruppen:
	- o Geplante Zahlungen Freigegebene Zahlungen mit bekanntem Valutadatum
	- o Angekündigte Zahlungen Zeigt alle Zahlungen die vorgesehen sind, für die jedoch noch keine Zahlungsfreigabe besteht und somit auch kein Valutadatum bekannt ist
- Die Anzahl angezeigter Zahlungen ist von zwanzig (20) auf vierzig (40) pro Seite erhöht worden.
- Filter "Datum von" wirkt nur noch für Zahlungen, deren Valutadatum am gleichen Tag ist oder in der Zukunft liegt. D.h. es werden keine Zahlungen mehr angezeigt deren Valutadatum in der Vergangenheit liegt.

#### **Geschäftsfall-Übersicht, Anzeige der Pfandstelle eines Schuldbriefes**

Ab jetzt wird in der Geschäftsfall-Übersicht, die Pfandstelle eines Schuldbriefes auf dem belasteten Grundstück angezeigt. Die Pfandstelle wird jeweils am Schluss bei den Grundstücks-Informationen angezeigt.

#### **Hinweis:**

Weiterführende Informationen können der jeweiligen Bedienungsanleitung detailliert entnommen werden. Die Bedienungsanleitungen sind nach dem Release verfügbar. Die Bedienungsanleitungen können unter [www.terravis.ch](http://www.terravis.ch/) abgerufen werden.

#### **2.5. Elektronischer Geschäftsverkehr Terravis (nur Nominee)**

# **RECON – Funktion Abgelehnte Vorschläge vom Typ "nur im Grundbuch" ausblenden**

Bei dem RECON (Grundbuchabgleich mit Schuldbriefen) können Nominee-Kreditinstitute Schuldbriefe die im Grundbuch für SIX SIS eingetragen sind, aber in keinem Nominee-Depot vorhanden sind auch abgelehnt werden. Bei einem erneuten RECON werden nun diese abgelehnten Schuldbriefe nicht wieder erneut zum Akzeptieren/Ablehnen vorgelegt. Ausgeblendete Vorschläge können jedoch mit der Funktion "Einblenden" zum Akzeptieren/Ablehnen aktiviert bzw. eingeblendet werden.

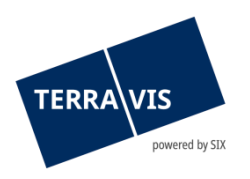

# **Anpassung der Beschriftung der Buttons im Geschäftsfall Gesuch Zustimmung / Bewilligung**

Die Beschriftung der Buttons in den jeweiligen Aufgaben beschreiben jetzt klar, was deren Funktion ist.

Neue Beschriftung in der Aufgabe "Zustimmung des Begünstigten einholen"

• Antwort bestätigen

Neue Beschriftungen in der Aufgabe "Antwort des Begünstigten freigeben":

- Antwort bestätigen
- Antwort überarbeiten

#### **Hinweis:**

Weiterführende Informationen können der jeweiligen Bedienungsanleitung detailliert entnommen werden. Die Bedienungsanleitungen sind nach dem Release verfügbar. Die Bedienungsanleitungen können unter [www.terravis.ch](http://www.terravis.ch/) abgerufen werden.

# **2.6. Verwaltungstreuhand von Register-Schuldbriefen (Nominee Operations)**

# **Funktion zum Ersetzen von falsch zugewiesenen Dokumenten**

Es besteht jetzt die Möglichkeit, ein Dokument das fälschlicherweise als Typ Hauptbuch-eintrag zu einem offline Geschäftsfall zugewiesen wurde, zu ersetzen. Hierzu wird im Depotbuchungstask die entsprechende Funktion zur Verfügung gestellt, welche mit dem Button "Dokument ersetzen" ausgelöst wird. Das Vorgehen zum Ersetzen eines Dokuments und das Verhalten von Terravis ist in der Bedienungsanleitung für Nominee Operations dokumentiert.

#### **Mehrfachauswahl der Aufgabe "Dokumente versenden" zur Bestätigung der Aufgabe**

Die Bestätigung der Aufgabe "Dokumente versenden" wird mit der Mehrfachauswahl zum Bestätigen deutlich vereinfacht. Es ist jetzt möglich, mehrere Aufgaben dieses Typs die im Status "Nicht erledigt" sind, auszuwählen (Checkbox) und mit einem Klick zu erledigen.

Beispiel 1, Mehrfachauswahl einzelner Aufgaben:

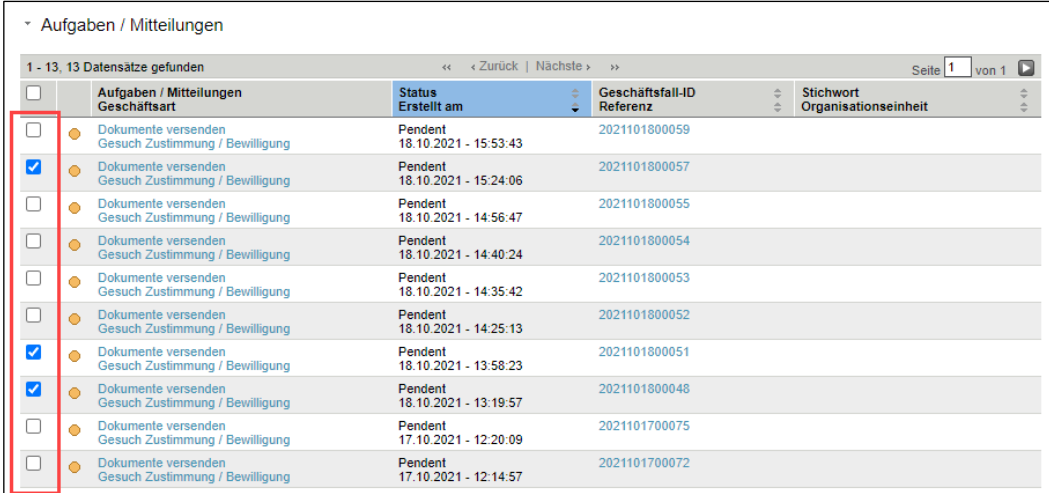

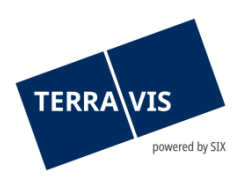

# Beispiel 2, Auswahl aller angezeigten Aufgaben:

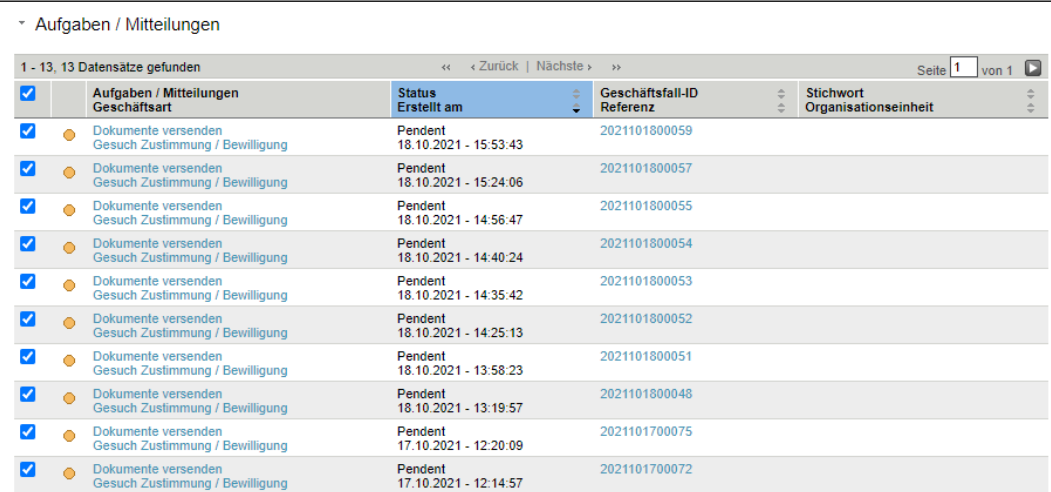

Mit einem Klick auf den Button "Gewählte Dokumente als versendet markieren" werden die ausgewählten Aufgaben als erledigt markiert.

# Aktivierung der Lasche "Persönliche Einstellungen"

Die Lasche "Persönliche Einstellungen" ist jetzt auch für Mitarbeiter von Nominee-Operations verfügbar.

#### Position:

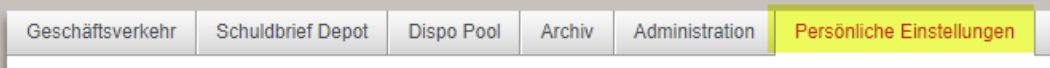

Somit ist es für jeden Benutzer von Nominee Operations möglich, für sich selbst die Standardwerte für die Organisationseinheit und Referenz zu hinterlegen. Diese Werte werden dann als Standard beim Start eines Geschäftsfalls in die betreffenden Felder eingefüllt. Vor dem Absenden eines Geschäftsfall können die Werte ggf. noch angepasst werden.

# **Geschäftsfall-Übersicht, Anzeige der Pfandstelle eines Schuldbriefes**

Beschreibung siehe Seite 4